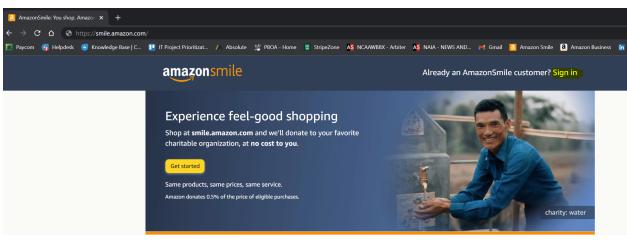

#### Go to smile.amazon.com on your web browser. Click "Sign in":

\A/I\_\_\_\_\_

# Log in with your credentials:

# Search for "Let 'Em Play" and Select:

# amazonsmile

| You shop. Amazon gives.<br>When you shop at smile amazon.com, Amazon donates 0.5% of your<br>eligible purchases - at no cost to you.<br>AmazonSmile offers the same products, same low prices, and same services<br>as the Amazon you know. | Welcome >Select your charity >Search results   All  Let 'Em play Search   Showing 1-3 of 3 Results Sort by: Relevance    Let Em Play Foundation Select        |
|----------------------------------------------------------------------------------------------------|----------------------------------------------------------------------------------------------------|
| Sign in using your existing Amazon account to get started.                                                                                                    | Portland, OR Fund Raising and/or Fund Distribution                                                                                                    |
| Email or mobile phone number                                                                                                    | 6                                                                                                    |
| bcough91@gmail.com                                                                                                    | Youth Empowerment Through Arts and Humanities Select                                                                                                    |
| Continue                                                                                                    | Nashville, TN Other Art, Culture, Humanities Organizations/Services N.E.C.<br>Youth Empowerment through Arts and Humanities, Inc. (YEAH!) is a 5 See more 🗸   |
| By continuing, you agree to Amazon's Conditions of Use and Privacy Notice.                                                                                                    | The Texas Red Ribbon Wish Network Incorporated Select                                                                                                    |
| Need help?                                                                                                    | Mabank, TX Other Art, Culture, Humanities Organizations/Services N.E.C.<br>Our mission is to provide access to the performing and visual arts, spo See more v |
| New to Amazon?                                                                                                    | $\leftarrow$ Previous 1 Next $\rightarrow$                                                                                                    |
| Create your Amazon account                                                                                                    |                                                                                                    |

# Check the "Box" next to "Yes, I understand":

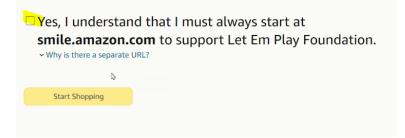

# THAT'S IT! Confirm you are at smile.amazon.com before making purchases!